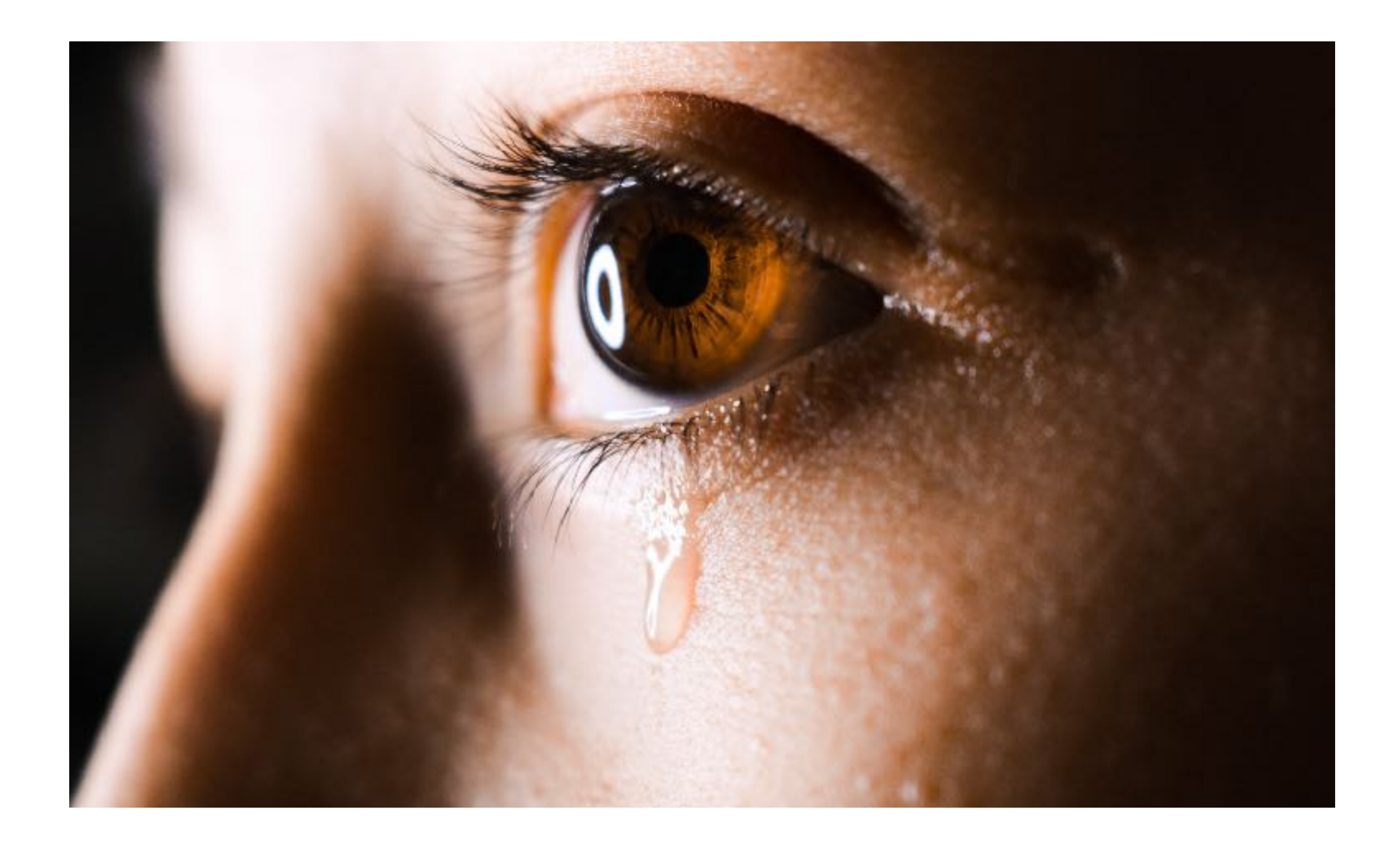

## Making Pentesters Sad

Low-hanging Fruit For Enterprise Defenders

## Who is this jerk?

- Mike Loss
- @mikeloss on Twitter
- Pentester at Asterisk in Perth
- Talked about
	- AD Group Policy @ BSidesCBR 2018
	- AD Privesc @ WAHCKON 2017
	- Made a Furby swear @ BSidesCBR 2017
- Has a very bad cold today.

![](_page_1_Picture_9.jpeg)

## Why is he shouting at us **THIS** time?

#### Making Pentesters Be Sad **The Good Ways**

![](_page_3_Picture_1.jpeg)

#### All bad networks are basically the same.

![](_page_4_Figure_1.jpeg)

## The Old Crusty

![](_page_5_Picture_1.jpeg)

## The VBScript Shaman

![](_page_6_Picture_1.jpeg)

## The "Child Prodigy"

![](_page_7_Picture_1.jpeg)

## You (maybe?)

![](_page_8_Picture_1.jpeg)

## You

![](_page_9_Figure_1.jpeg)

## INITIATE PURPLE CONTENT

![](_page_10_Picture_1.jpeg)

## Visual Aids

- Jess is a dope sysadmin.
- Mike's a jerk pentester.
- We want Jess to stay cool while making Mike extremely sad.

![](_page_11_Picture_4.jpeg)

![](_page_11_Picture_5.jpeg)

## Implement LAPS

- Microsoft Local Admin Password Solution (LAPS)
- Sets, stores, and rotates passwords for local accounts securely.
- Makes Mike extremely sad.

![](_page_12_Picture_4.jpeg)

https://[adsecurity.org](https://adsecurity.org/?p=1790)/?p=1790 https://[www.microsoft.com](https://www.microsoft.com/en-au/download/details.aspx?id=46899)/en-au/download/details.aspx?id=46899

![](_page_12_Picture_6.jpeg)

#### Disable the local RID 500 "Administrator" account.

- BUILT-IN\Administrator can do stuff other "Administrators" can't.
- Disable it to make Mike sad.
- Booting in safe mode will re-enable it in a pinch.

![](_page_13_Picture_4.jpeg)

![](_page_13_Picture_5.jpeg)

#### Remove passwords from GPOs

- Heaps of ways to store passwords in Group Policy Objects, all are terrible.
- Find most of them with these two commands:

[IEX \(new-object net.webclient\).downloadstring\("https:](https://raw.githubusercontent.com/PowerShellMafia/PowerSploit/master/Exfiltration/Get-GPPPassword.ps1)//[raw.githubusercontent.com](https://raw.githubusercontent.com/PowerShellMafia/PowerSploit/master/Exfiltration/Get-GPPPassword.ps1)/ PowerShellMafia/PowerSploit/master/Exfiltration/[Get-GPPPassword.ps1](https://raw.githubusercontent.com/PowerShellMafia/PowerSploit/master/Exfiltration/Get-GPPPassword.ps1)"); Get-GPPPassword

IEX (new-object net.webclient).downloadstring(https://raw.githubusercontent.com/ PowerShellMafia/PowerSploit/master/Exfiltration/Get-GPPAutologon.ps1"); Get-GPPAutologon

![](_page_14_Picture_5.jpeg)

![](_page_14_Picture_6.jpeg)

#### Implement a custom AD password filter

- Nobody will let you change the password policy.
- Telling them to choose better passwords won't help.
- Instead, make it outright impossible to choose most terrible passwords.
- https://github.com/jephthai/OpenPasswordFilter
- Block list should include: password

![](_page_15_Picture_6.jpeg)

- 
- welcome
- letmein
- hello
- **• Days of week**
- **• Months**
- **• Seasons**
- **• Company Name**
- **• Anything you can think of.**

![](_page_15_Picture_16.jpeg)

https://docs.microsoft.com/en-us/windows/desktop/secmgmt/installing-and-registering-a-password-filter-dll

#### Deal with default passwords

- Find them with nmap, it's what I'd do.
- An extremely good list of app fingerprints and default creds can be found at: https://[github.com](https://github.com/nnposter/nndefaccts)/nnposter/nndefaccts

nmap --script http-default-accounts --script-args http-defaultaccounts.fingerprintfile=~/http-default-accounts-fingerprintsnndefaccts.lua 192.168.1.0/24 --open -sV -vv -oA output

![](_page_16_Picture_4.jpeg)

![](_page_16_Picture_5.jpeg)

### Just un-fuck the password on anything with an SPN...

 $\cdot$  Fuck you, I'm not explaining Kerberos and you can't make me.

![](_page_17_Figure_2.jpeg)

![](_page_17_Picture_3.jpeg)

## Kick stale RDP sessions

- Can't steal creds if nobody's logged on...
- Group Policy settings:

Windows Server 2003: Computer Configuration\Administrative Templates\Windows Components\Terminal Services\Sessions

Windows Server 2008: Computer Configuration\Administrative Templates\Windows Components\Terminal Services\Terminal Server\Session Time Limits

Windows Server 2008 R2: Computer Configuration\Administrative Templates\Windows Components\Remote Desktop Services\Remote Desktop Session Host\Session Time limits

![](_page_18_Picture_6.jpeg)

![](_page_18_Picture_7.jpeg)

#### Get crazy with logon type restrictions.

- Deny any logon types that aren't required.
- 'Local', 'remote interactive', and 'from the network'.
- Awesome for overriding complex nested group memberships.
- Find them in Group Policy:

Computer Configuration\Windows Settings\Security Settings\Local Policies\User Rights Assignment

![](_page_19_Picture_6.jpeg)

![](_page_19_Picture_7.jpeg)

https://docs.microsoft.com/en-us/windows/security/threat-protection/security-policy-settings/[deny-access-to-this-computer-](https://docs.microsoft.com/en-us/windows/security/threat-protection/security-policy-settings/deny-access-to-this-computer-from-the-network)

[from-the-network](https://docs.microsoft.com/en-us/windows/security/threat-protection/security-policy-settings/deny-access-to-this-computer-from-the-network)

https://docs.microsoft.com/en-us/windows/security/threat-protection/[security-policy-settings](https://docs.microsoft.com/en-us/windows/security/threat-protection/security-policy-settings/deny-log-on-locally)/deny-log-on-locally https://docs.microsoft.com/en-us/windows/security/threat-protection/security-policy-settings/[deny-log-on-through-remote](https://docs.microsoft.com/en-us/windows/security/threat-protection/security-policy-settings/deny-log-on-through-remote-desktop-services)[desktop-services](https://docs.microsoft.com/en-us/windows/security/threat-protection/security-policy-settings/deny-log-on-through-remote-desktop-services)

#### Turn your host-based firewalls back on

- I know you disabled the Windows Firewall.
- You don't think it does anything.
- Trust me, it can be a pain in my ass.

![](_page_20_Picture_4.jpeg)

![](_page_20_Picture_5.jpeg)

https://channel9.msdn.com/Events/Ignite/New-Zealand-2016/M377

#### Set SMB signing to "Required"

- There's a whole world of bullshit tricks we like to pull with NTLM authentication.
- By doing this you kill like 80% of them.

![](_page_21_Picture_3.jpeg)

![](_page_21_Picture_4.jpeg)

https://blogs.technet.microsoft.com/josebda/2010/12/01/the-basics-of-smb-signing-covering-both-smb1-and-smb2/

![](_page_22_Picture_0.jpeg)

# Not-so-low hanging

But so worth it.

### Segmentation and segregation

- Apply principle of "least privilege" to network comms.
- Only permit traffic on a given port between machines where actually needed.
- Yes it will take ages to get done.
- Just start eating the elephant.

![](_page_23_Picture_5.jpeg)

![](_page_23_Picture_6.jpeg)

#### MFA on MFA-ing EVERYTHING

- Yes, it's hard, and they won't want to let you do it.
- If you can manage it in the right places, MFA is a colossal pain in my arse.

![](_page_24_Picture_3.jpeg)

![](_page_24_Picture_4.jpeg)

#### Put your MFA or password vault servers in the right place.

**Your outer network perimeter A jump host type thing with MFA**

![](_page_25_Picture_3.jpeg)

- $\lim_{x \to 0} \sum$  8:07 AM
- eh, it's not really stealing me thing

cause nobody would ever design a keep that worked like that

![](_page_25_Picture_7.jpeg)

**IOss** \$8:07 AM absolutely

![](_page_25_Picture_9.jpeg)

 $\lim_{x \to 0} \sum$  8:07 AM which is why I think the example is a bit contrived

![](_page_25_Picture_11.jpeg)

**The RADIUS appliance thing that backs the MFA on the jump host, and the password vault that contains admin creds for said appliance.**

Your highly sensitive **SCADA network**

#### "But I can't implement X, because half our users need Y, and X would break that."

*–You, Probably*

![](_page_28_Picture_0.jpeg)

![](_page_29_Picture_0.jpeg)

![](_page_29_Picture_1.jpeg)

![](_page_30_Picture_0.jpeg)

![](_page_31_Picture_0.jpeg)

### Credit where credit is due:

- sharrow
	- BSidesCBR 2018 "That's Not How This Works"
- metlstorm
	- BsidesWLG 2017 "Metlstorm's Empiricism Emporium: Unpleasant Truths Our Speciality"
- pipes
	- BSidesWLG 2017 "Confessions of a Red Teamer"

#### Special Thanks

Jess Dodson @girlgerms

![](_page_33_Picture_2.jpeg)

![](_page_33_Picture_3.jpeg)

![](_page_33_Picture_4.jpeg)

![](_page_33_Picture_5.jpeg)

![](_page_33_Picture_6.jpeg)

![](_page_33_Picture_7.jpeg)

#### Revolutionary Pingu sez: Join your union.

www.australianunions.org.au www.union.org.nz

![](_page_34_Picture_2.jpeg)

#### **Hindows**

A fatal exception OE has occurred at 0028:C0011E36 in UXD UMM(01) + 88818E36. The current application will be terminated.

- \* Press any key to terminate the current application.
- \* Press CTRL+ALT+DEL again to restart your conputer. You will lose any unsaved information in all applications.

Press any key to continue \_